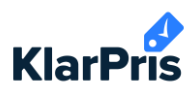

## **Aktivering af leverandører**

- 1. Log ind på app.klarpris.dk.
- 2. Klik på "Menu" øverst til højre og vælg "Leverandører".

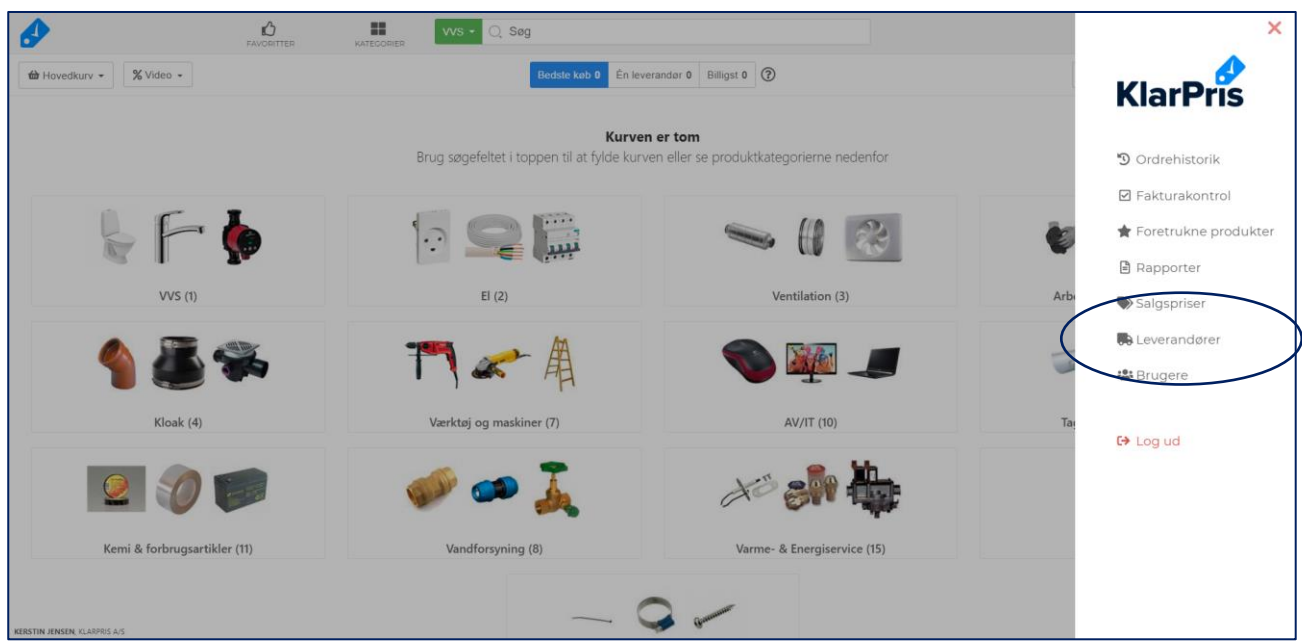

- 3. Find den leverandør du skal aktivere i oversigten til højre. Brug evt. søgefeltet til at filtrere efter branche.
- 4. Klik på tilmeld-knappen ud fra leverandøren.

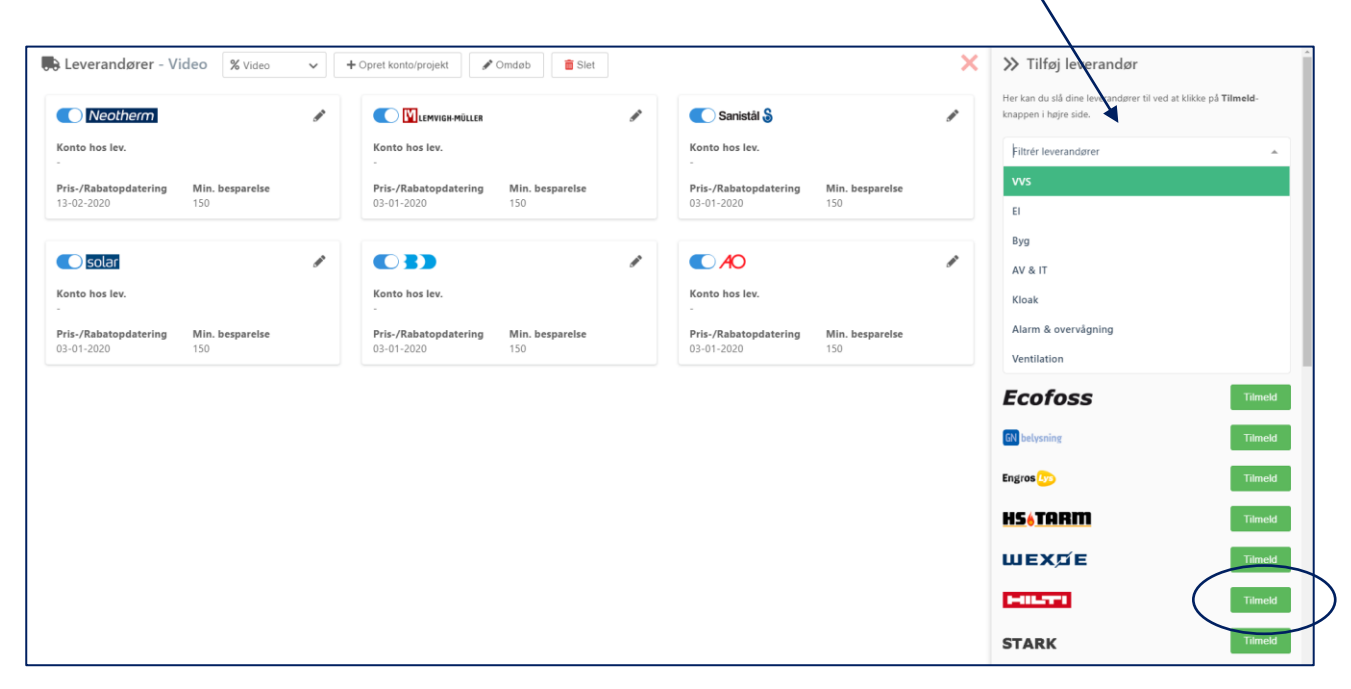

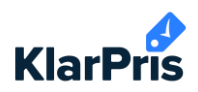

5. Godkend GDPR.

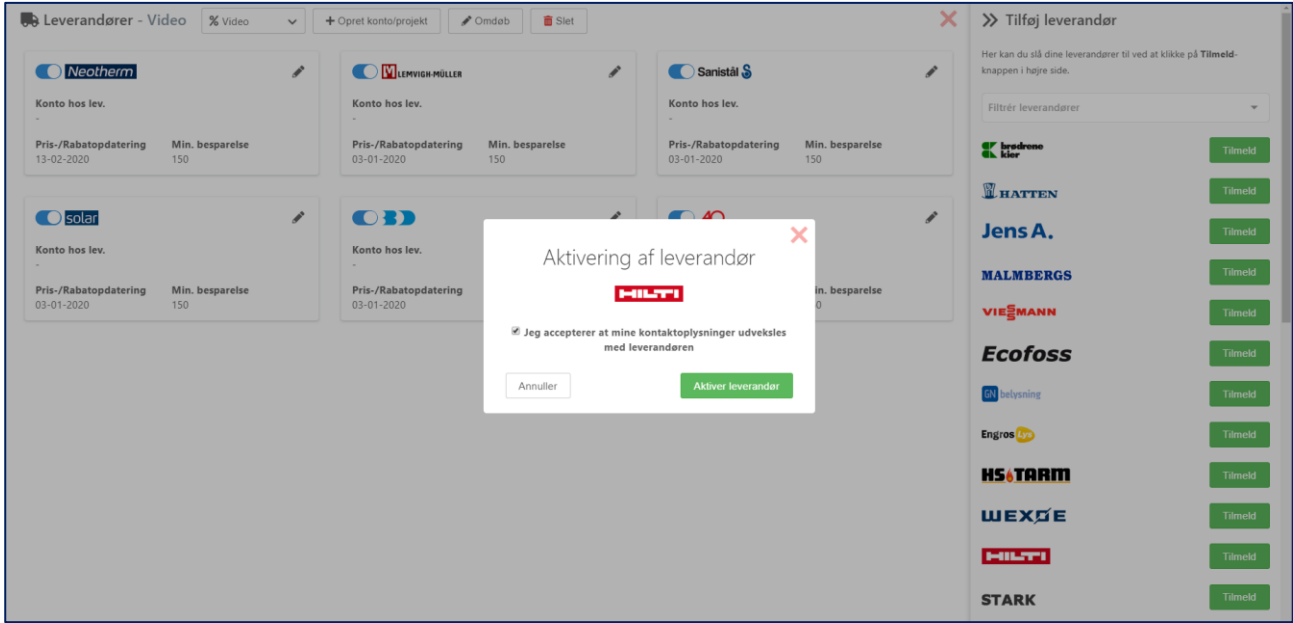

- 6. Leverandøren vil nu ligge i oversigten til venstre.
- 7. Find leverandøren i oversigten, og klik på blyanten til højre.

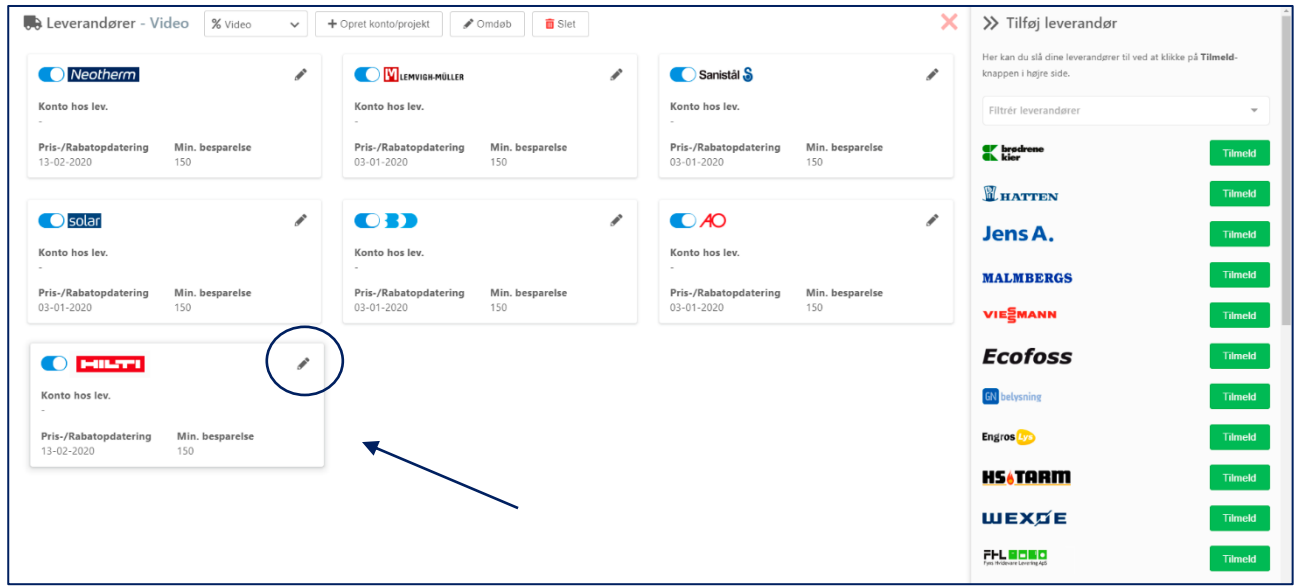

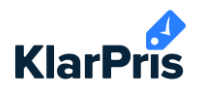

- 8. Udfyld dit login til leverandøren og tilknyt din hovedkonto.
- 9. Indtast din rabat og bonus.
- 10. Klik på krydset til højre i vinduet når du har udfyldt informationerne.

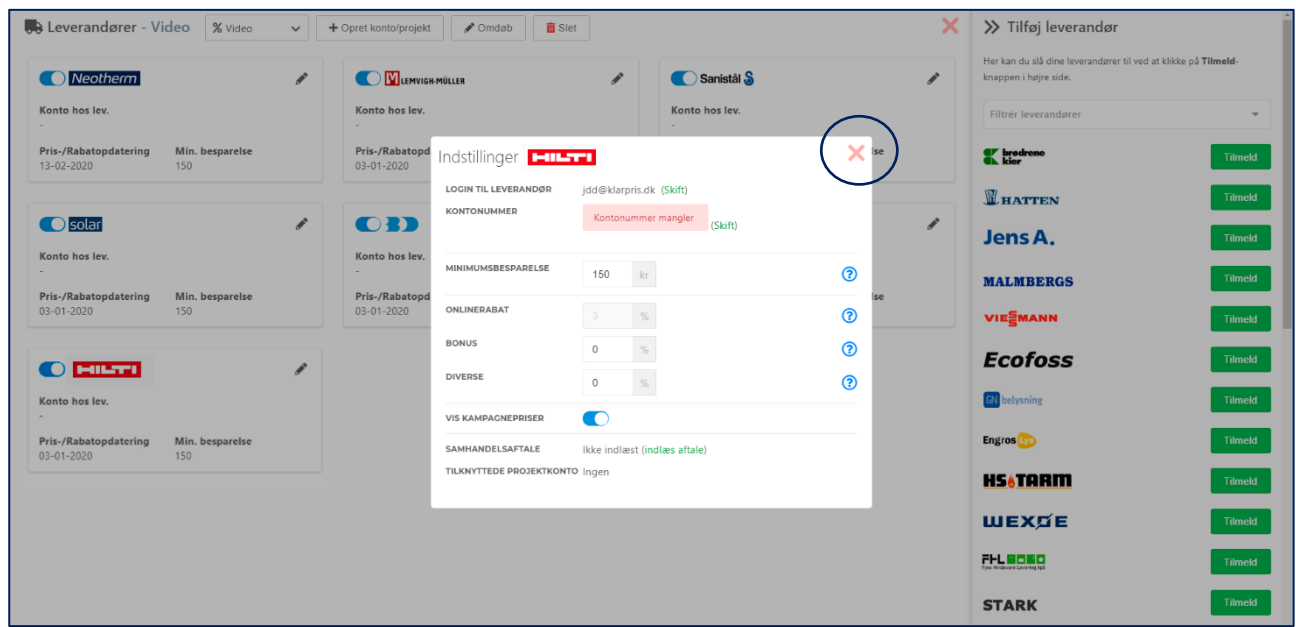

Dine ændringer bliver automatisk gemt.

Bemærk venligst at der kan gå op til 48 timer før din konto hos leverandøren er forbundet til KlarPris.